## HDR Master

Краткое руководство

14 ноября 2017 г.

Модуль HDR Master предназначен для создания библиотек hdr-текстур окружения и удобного переключения между ними во время настройки освещения. Сначала о том, как создавать библиотеки. Для этого заходим в

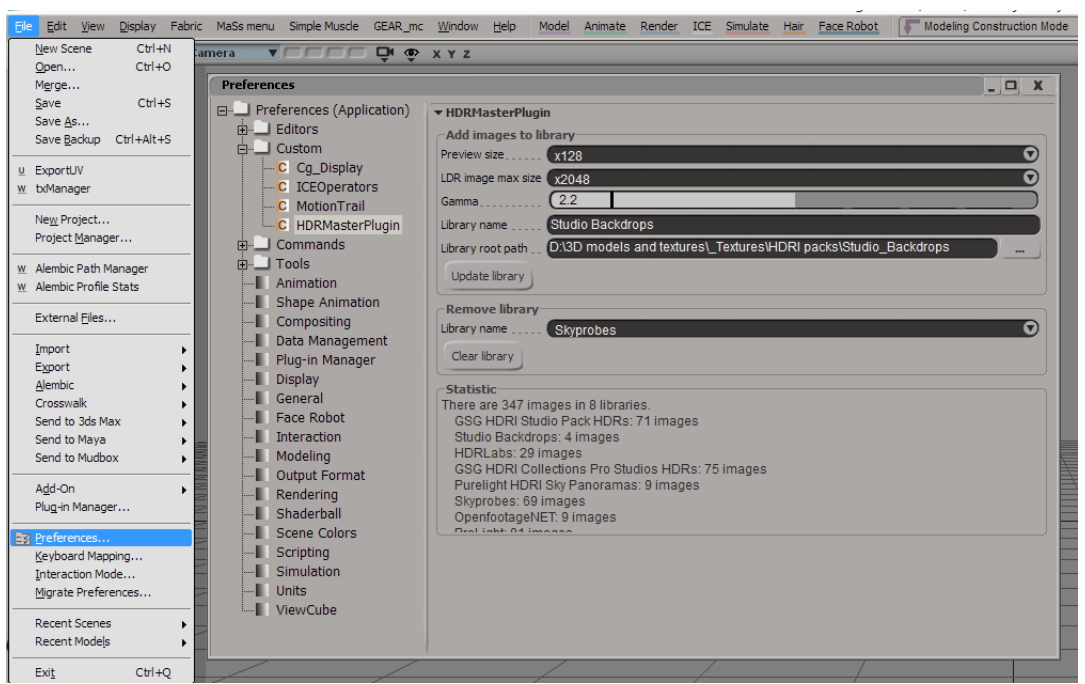

 ${\tt File-Preferences-Customer-HDRMasterPlugin.}$ 

Чтобы создать новую библиотеку, указываем в Library root path путь до директории, которая содержит hdr-картинки. Система будет искать не только в указанной папке, но и во всех её подпапках. Указываем имя библиотеки в поле Library name. Если ничего там не указать, что в качестве имени будет использовать имя корневой директории. Жмём кнопку Update library. После этого система начнёт поиск всех файлов с расширением \*.hdr и \*.exr, каждый из них будет сконвертирован в формат \*.jpg, а также создано небольшое изображение для предпросмотра. Оригинальный файл не меняется. Размер картиночек для предпросмотра задаётся параметром Preview size. Также все необходимые данные будут сохранены в sqlite базу данных, которая располагается в папке с плагином. Поэтому могут быть проблемы с правами доступа к файлам в случае, если плагин установлен на системный диск.

Раздел со статистикой содержит сведения о том, сколько библиотек картинок записано в базу данных и сколько картинок в каждой из них. Чтобы удалить библиотеку, просто выбираем её и нажимаем кнопку Clear library.

Для использования HDR Master-а, нажимаем

## $Get - Primitive - Light - HDRMaster.$

Этот же пункт надо выбирать, чтобы открыть настройки уже ранее созданного источника света. В первый раз будет создан источник света типа Background и появится окно с двумя вкладками: Library и Parameters.

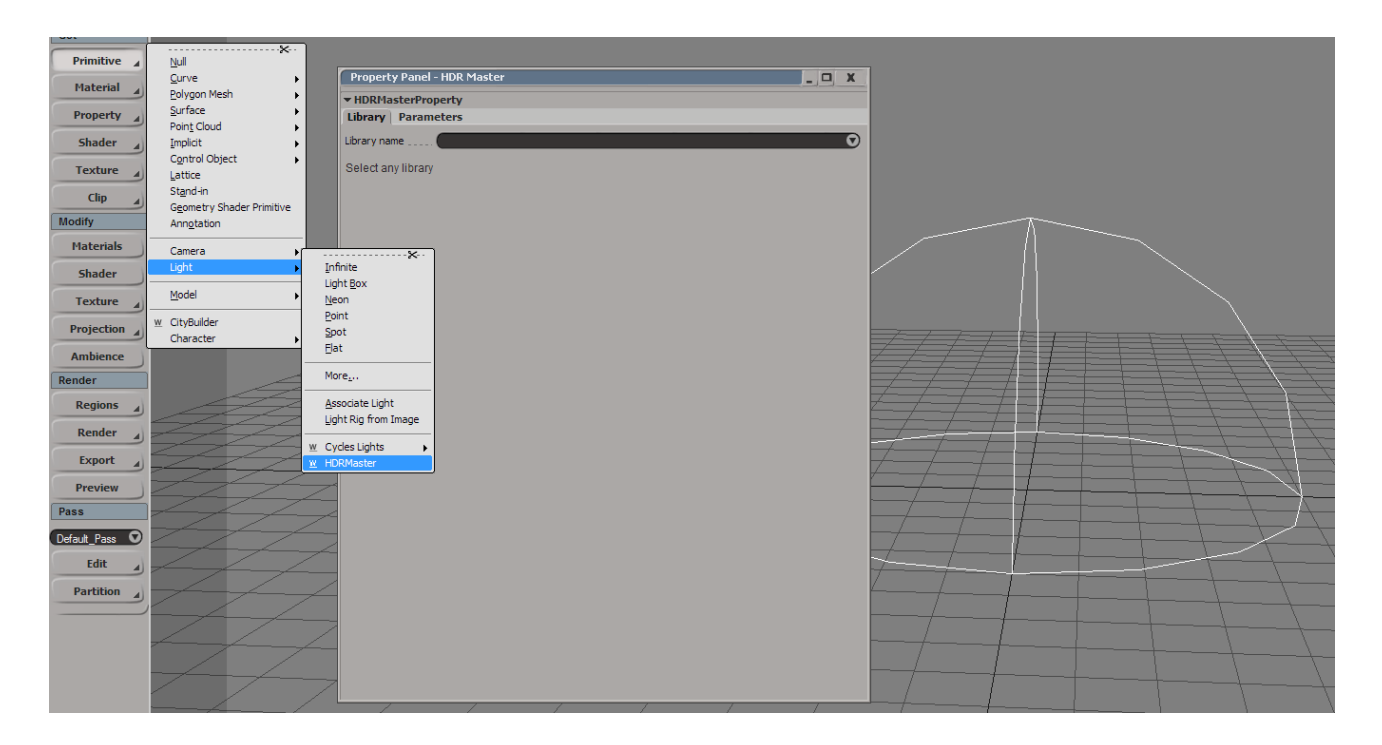

После выбора в Library name конкретной библиотеки, появится список файлов, сохранённых в этой библиотеке.

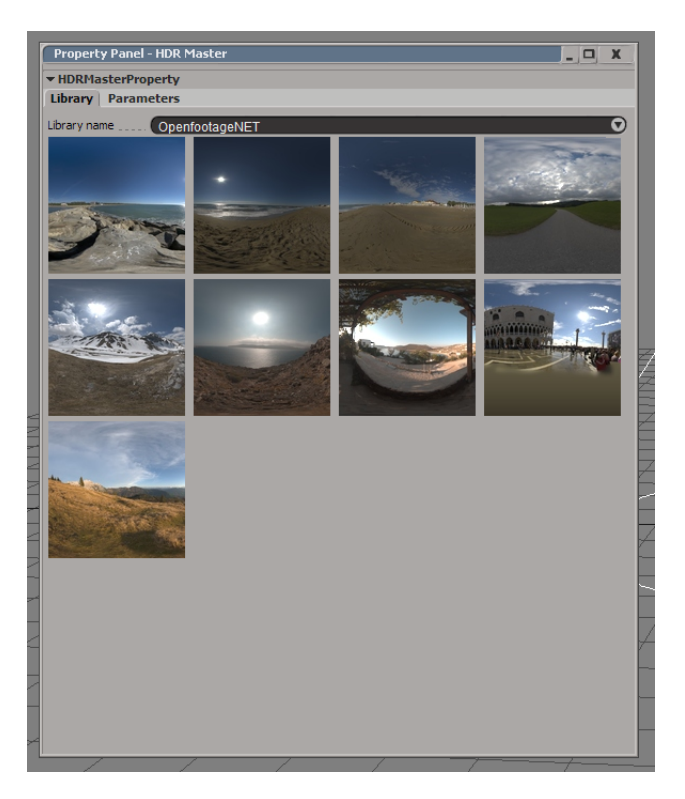

Просто нажимаем на иконки – соответствующая текстура будет назначаться на заранее созданный источник света типа Background. Вкладка Parameters содержит параметры источника света.

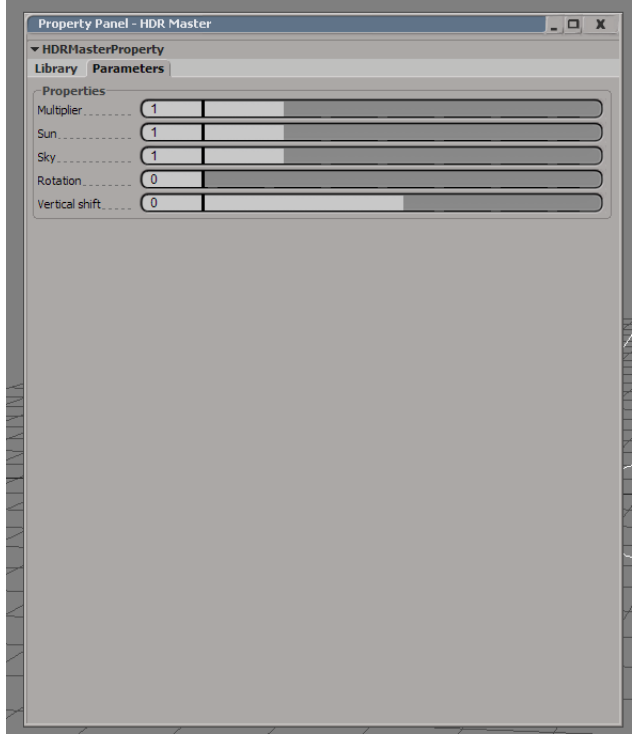

Multiplier – это общий множитель яркости текстуры;

Sun – множитель яркости для яркий участков текстуры;

Sky – множитель для тусклых участков текстуры;

Rotation – угол поворота окружения вокруг вертикальной оси. Указывается в градусах от 0 до 360;

Vertical shift – на сколько надо сдвинуть вниз или вверх текстуру окружения. Полезно, чтобы выставить линию горизонта на нужном уровне.